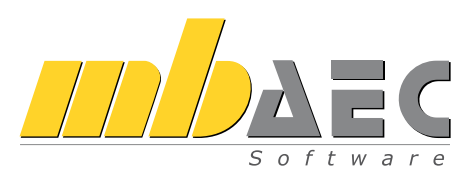

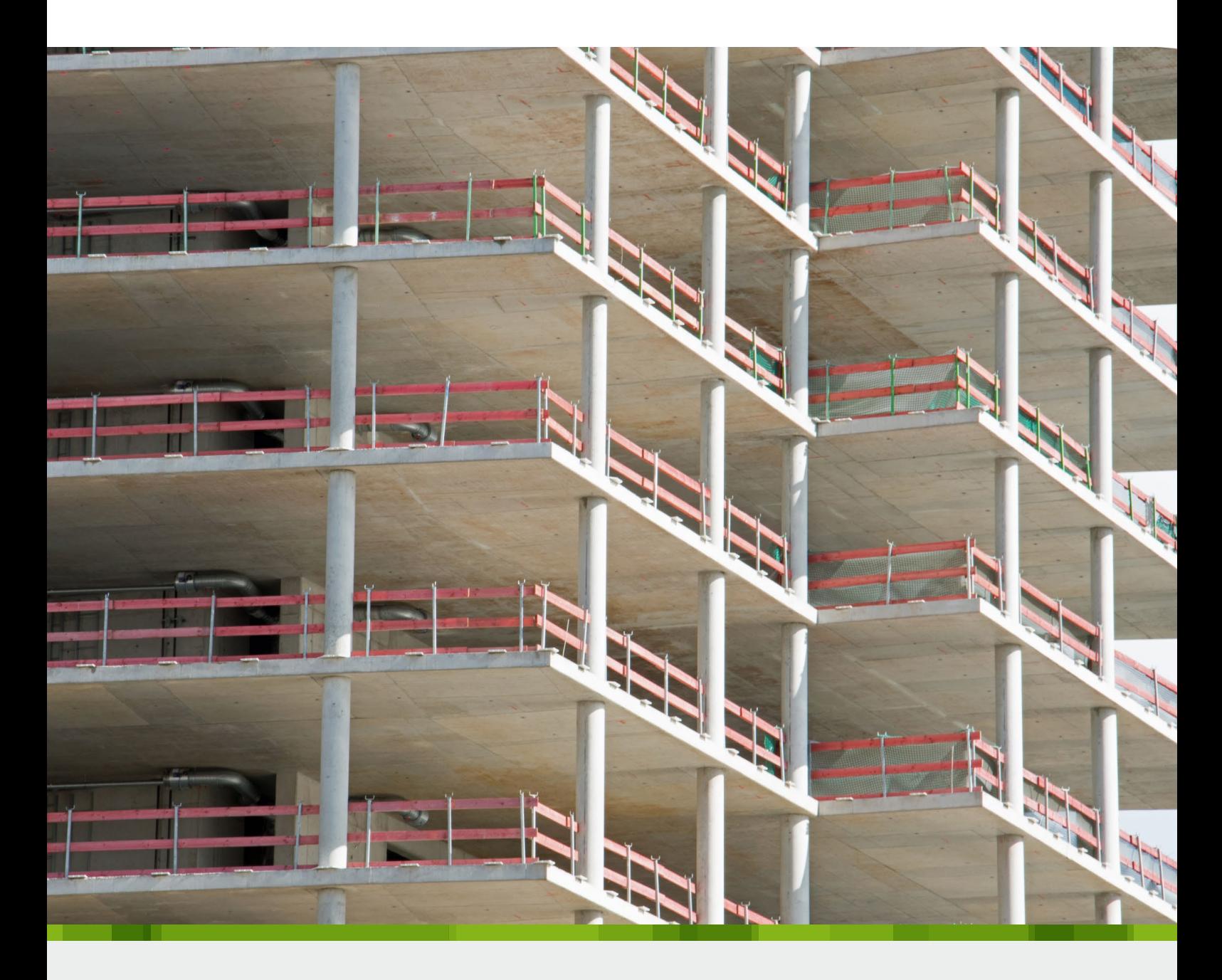

## StrukturEditor

Bearbeitung und Verwaltung des Strukturmodells

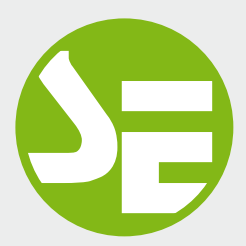

# StrukturEditor

Zentrales Werkzeug für die Tragwerksplanung in der mb WorkSuite

Mit dem StrukturEditor steht in der mb WorkSuite ein einzigartiges und leistungsfähiges Werkzeug für die Tragwerksplanung, auf Grundlage eines virtuellen Gebäudemodells, zur Verfügung. Das komplette Tragwerk wird als Systemlinienmodell, das Strukturmodell, im StrukturEditor abgebildet. Dieses steht im Projekt als Grundlage für alle Nachweise, Lastermittlungen und Auswertungen zur Verfügung.

#### Positionsstatik oder 3D-FE-Berechnung

Der StrukturEditor verbindet auf eine beeindruckende Art und Weise die klassischen und etablierten Bearbeitungs-Methoden der Tragwerksplanung mit der zukünftigen Arbeitsweise nach der BIM-Methode. Mit der Möglichkeit der Zerlegung des kompletten Tragwerks in Berechnungsmodelle, um einzelne Bauteile nach dem Positionsprinzip nachweisen zu können, bildet der StrukturEditor etablierte Arbeitsweisen ab. Denn für viele Tragwerke ist eine Nachweisführung am Gesamtsystem durch den erhöhten Modellierungsaufwand, z.B. bei einer realistischen Verbindung von Bauteilen, nicht von Vorteil. In diesen Fällen wird nach dem Positionsprinzip gearbeitet. Hierbei werden Bauteile separiert bearbeitet und Lager-Reaktionen als Belastungen weitergeführt.

Aus dem einmal erstellten und vorbereiteten Strukturmodell können auch Berechnungsmodelle, also Teilmengen für 3D-FE-Berechnungen an Teilsystemen oder auch am kompletten Gesamtsystem, erstellt werden. Dem Tragwerksplaner bleibt es somit freigestellt, wie viele Berechnungsmodelle für die Bauteilbemessungen erstellt werden.

Mit dem StrukturEditor steht dem Tragwerksplaner jeder denkbare Weg offen. In jedem Fall werden alle Ergebnisse aus allen 2D- und 3D-Berechnungen an einem Punkt gesammelt und für die Bemessungen, z.B. mit BauStatik-Modulen, verwendet. Mit dem vorbereiteten Strukturmodell im StrukturEditor ist der Tragwerksplaner somit für beide Methoden bestens gerüstet.

Über das Menüband-Register stehen drei verschiedene Wege zur Verteilung von horizontalen und vertikalen Belastungen im Tragwerk zur Auswahl. Verteilt werden die Lasten auf die einzelnen Stützen- und Wandbauteile, die für den vertikalen und den horizontalen Lastabtrag bestimmt wurden. Wahlweise erfolgt die Verteilung über StrukturEditor-, MicroFe- oder BauStatik-Berechnungen.

Im Fenster "Berechnungsmodelle" werden alle erstellten Berechnungsmodelle aufgeführt. Es erfolgt eine nach Anwendungen sortierte Darstellung: StrukturEditor--Berechnungsmodelle zur Lastverteilung und MicroFe- und BauStatik-Berechnungsmodelle zur Bauteilbemessung.

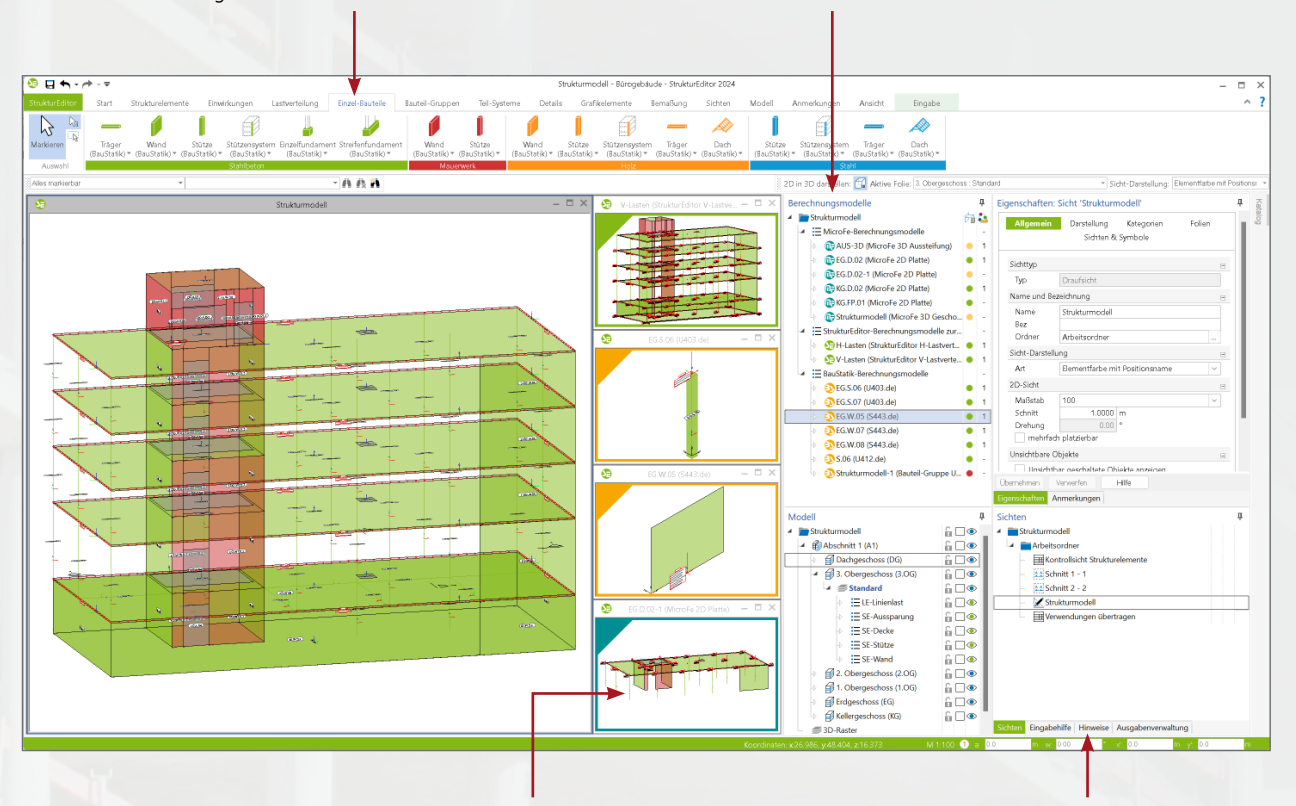

Alle Berechnungsmodelle, die zur Verteilung von vertikalen und horizontalen Belastungen oder zur Vorbereitung von Bauteil-Bemessungen vorliegen, werden in speziellen Berechnungssichten angezeigt. Die farbliche Markierung am Rand der Sicht zeigt die geplante Verwendung in der BauStatik, in MicroFe oder direkt im StrukturEditor an. Im Standardfall zeigt eine Berechnungssicht immer den kompletten Umfang des zugehörigen Berechnungsmodells an.

Die weiteren Fenster der Oberfläche zeigen jeweils wichtige und hilfreiche Informationen und Bestandteile des StrukturEditor-Modells an. Das Fenster "Modell" zeigt die Struktur des Modells, das aus Abschnitten, Geschossen und Folien besteht. Alle Bearbeitungssichten, die zur Modellierung und Eingabe genutzt werden, führt das Fenster "Sichten" auf. Das Fenster "Modellhinweise" hilft den Überblick über alle Bemessungsmodelle zu behalten. Im Fenster "Eigenschaften" spiegeln sich die selektierten Objekte, Sichten oder Berechnungsmodelle wieder. Und das Fenster "Eingabehilfe" bietet bei Fragen sofortige Hilfe an.

#### System

- Verwaltung des Strukturmodells als einheitliche geometrische Grundlage des kompletten Tragwerks
- Verwendung des Strukturmodells aus ViCADo.ing/.struktur
- manuelle Erstellung des Strukturmodells
- **Hinterlegungsobjekte als Arbeitsvorbereitung im** DWG/DXF-Format, in Grafik-Formaten (JPG, BMP)
- **Bearbeitung der Strukturelemente**

#### Belastungen

- zentrale Verwaltung der Belastungen
- Verteilung der vertikalen und horizontalen
- Einwirkungen auf die lastabtragenden Bauteile bauteilbezogene Lasten und
- Punkt-, Linien- und Flächenlasten
- Ermittlung der Windlasten auf das Tragwerk

#### Berechnungsmodelle

- Vorbereitung der Bauteilbemessung durch zielorientierte Erstellung von Berechnungsmodellen
- Berechnungsmodelle für die Bauteilbemessung in Modulen der BauStatik und MicroFe
- Berechnungsmodelle für Lastermittlung in Modulen der BauStatik und MicroFe
- Modell-Hinweise zur Kontrolle der Unterschiede in den Bemessungsmodellen

#### Dokumentation

- grafische Dokumentation des Strukturmodells und der Berechnungsmodelle, inkl. Belastungen
- tabellarische Auswertung des Strukturmodells über Listensichten
- tabellarische Dokumentation des Strukturmodells über das BauStatik-Modul "S008 Strukturmodell einfügen"

## Das Strukturmodell

### Möglichkeiten für effektives Arbeiten

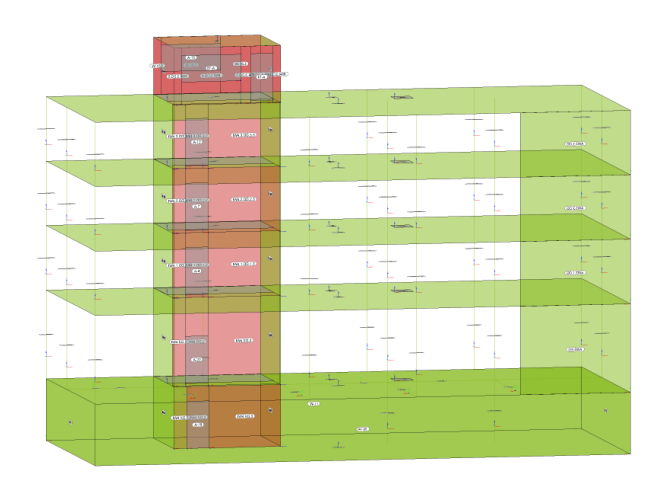

#### Einheitliche geometrische Grundlage

Mit dem Strukturmodell steht im Projekt eine einheitliche geometrische Grundlage bereit. Jedes relevante Objekt wird zweimal im virtuellen Gebäudemodell beschrieben. Einmal als physisches Bauteil im Architekturmodell und ein weiteres Mal als Strukturelement im systemlinienbezogenen Strukturmodell. Somit können im Rahmen der Tragwerksplanung geometrische Vereinfachungen und Idealisierungen durchgeführt werden, ohne das Architekturmodell zu verändern. Dies ist z.B. mit einem einfachen System wie einem Einfeldträger vergleichbar. Hier wird auch zwischen der lichten Weite und der statischen Stützweite unterschieden.

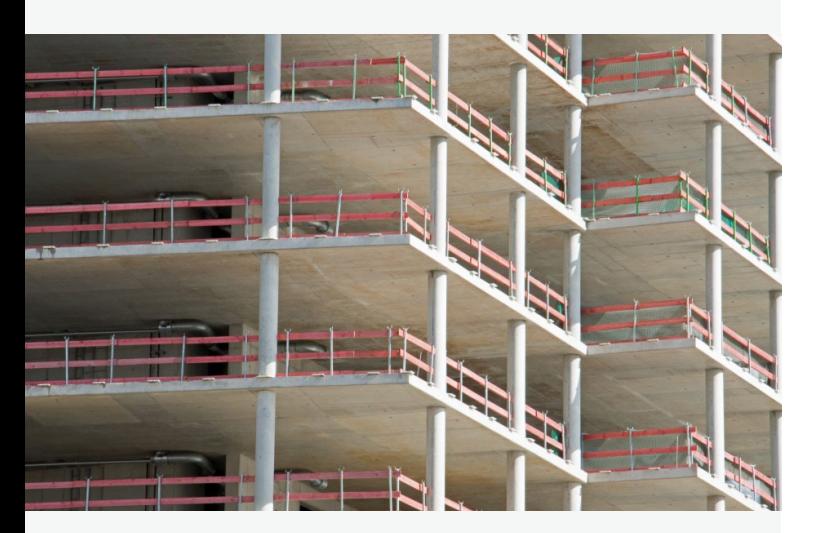

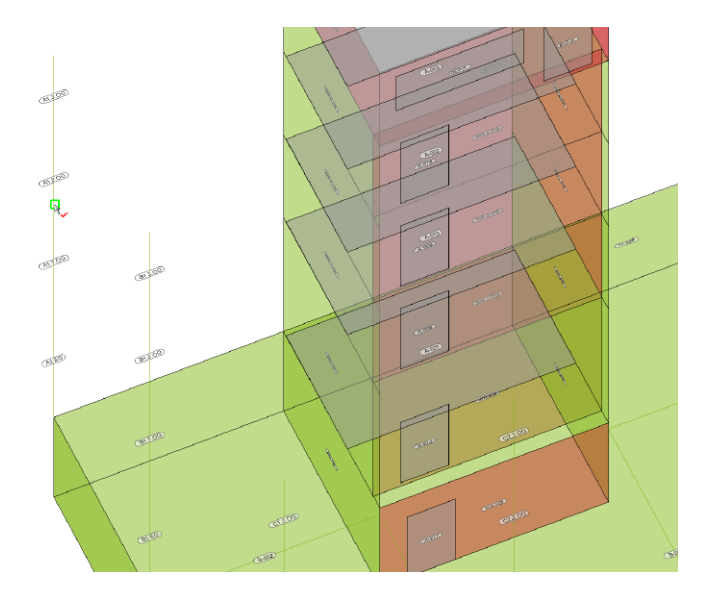

#### Strukturelemente benennen

Für den Tragwerksplaner bietet es sich an, nicht nur die Geometrie zu idealisieren, sondern auch die Namen der Strukturelemente zu systematisieren. Die einheitlichen Namen ziehen sich in der folgenden Bearbeitung vom Strukturmodell bis in die Bemessungsmodelle.

Die Namen für neue Strukturelemente können über eine Formatvorgabe gesteuert werden. Zusätzlich können vorhandene Strukturelemente leicht umbenannt werden damit z.B. alle Bauteile auf einer Achse den passenden Namen erhalten.

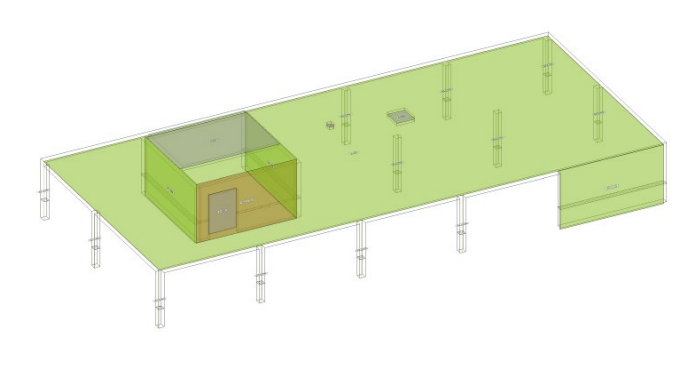

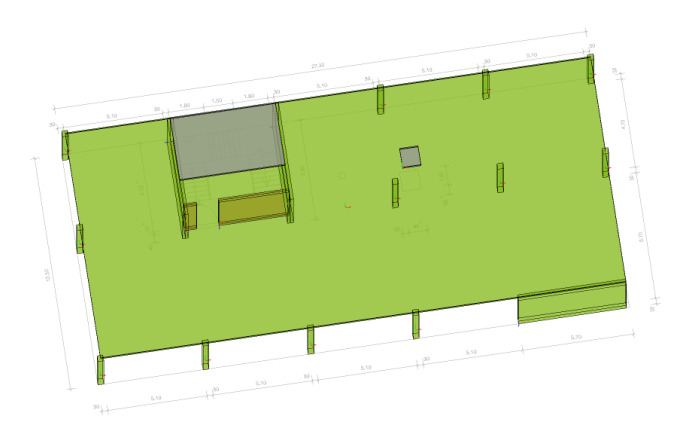

#### Verwendung des Strukturmodells aus ViCADo

Mit Hilfe von ViCADo.ing oder ViCADo.struktur wird das Strukturmodell aus einem in ViCADo vorliegenden Architekturmodell abgeleitet werden. Wichtig ist hierbei, dass die Optionen "tragend" oder "nichttragend" korrekt und durchgehend im Modell bei den Bauteilen eingetragen wurden. Das Architekturmodell wird entweder mit ViCADo modelliert oder aus einer IFC-Datei (Zusatzmodul BIMwork.ifc) importiert.

Das Strukturmodell wird für die weiteren Bearbeitungsschritte in den StrukturEditor überführt. Hier erfolgt die Definition der Belastungen sowie die Vorbereitung der Bemessungs- und Analyseaufgaben mit Hilfe von Berechnungsmodellen.

#### Modellierung des Strukturmodells

Liegt für die Projektbearbeitung kein Architekturmodell vor bzw. wird kein Architekturmodell benötigt, kann das Strukturmodell im StrukturEditor manuell erzeugt werden, z.B. auf Grundlage von DWG- oder PDF-Dateien. Für Projekte aus dem Hochbau hilft die Modellstruktur, um Wände, Stützen und Decken schnell zu modellieren.

Die Modellierung erfolgt für den Hochbau geschossorientiert. Zum einen erleichtert dies die Eingabe, zum anderen können komplette Geschosse als Grundlage für weitere neue Geschosse genutzt und übertragen werden.

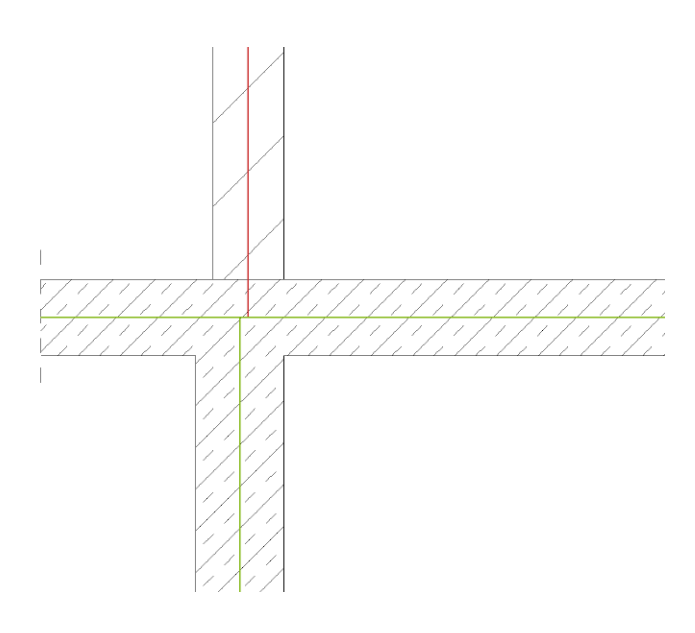

#### Geometrie vereinfachen

Mit der doppelten geometrischen Beschreibung des Tragwerks, zum einen als Architektur- und als Strukturmodell, kann die Geometrie des Strukturmodells idealisiert und vereinfacht werden, ohne die Genauigkeit des Architekturmodells zu beeinflussen.

Typische Vereinfachung ist die Ausrichtung von geschossweise übereinander stehenden Struktur-Elementen, die aufgrund eines Unterschiedes in der Wanddicke wenige Zentimeter versetzt sind.

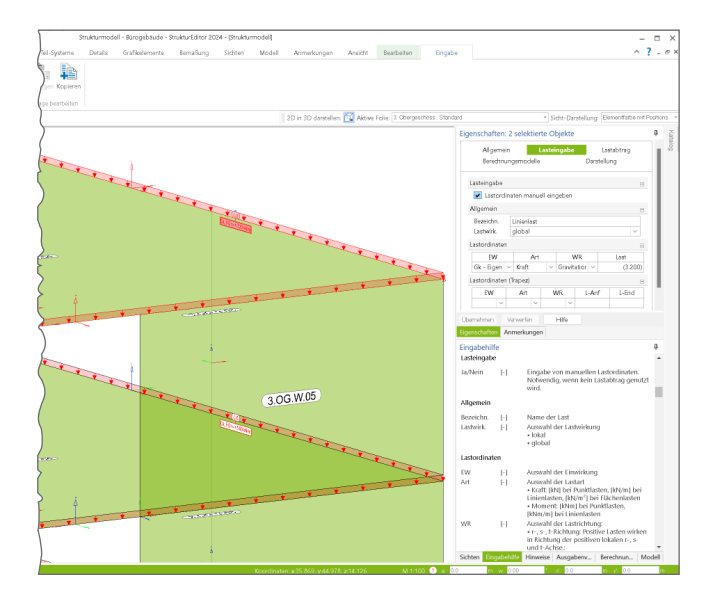

#### Lastannahmen und Lastermittlung

Zusätzlich zur zentralen Definition der Geometrie werden im StrukturEditor auch die wesentlichen Lastannahmen getroffen. Dies geschieht zum einen durch bauteilbezogene Lasten in den Eigenschaften der Strukturelemente, z.B. durch Vorgabe der Ausbau- und Nutzlasten bei den Decken, zum anderen werden Flächen-, Linien- und Punktlasten auf das Strukturmodell eingetragen.

Der komplette Umfang der Belastungen auf das Tragwerk wird somit im Strukturmodell hinterlegt. Mit dem Zugriff auf alle Bauteile des Tragwerks wird dies besonders schnell erledigt. Es werden z.B. alle Decken oder Balkonplatten selektiert und in einem Schritt die Nutz- und Ausbaulasten hinterlegt.

## Einzigartige Möglichkeiten

### Von Lastdefinition bis Auswertung

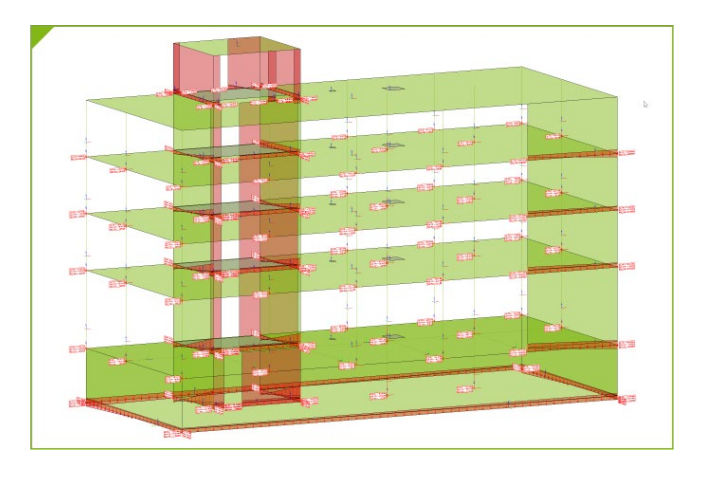

#### Verteilung von vertikalen Belastungen

Die Verteilung der vertikalen Belastungen im StrukturEditor erfolgt mit Hilfe von 2D-FE-Berechnungen je Geschoss, die im Hintergrund ausgeführt werden. Diese FE-Berechnungen werden auf der Grundlage von typischen Systemannahmen durchgeführt. Es werden alle unterhalb der Decke angrenzenden Strukturelemente als lagernde und alle oberhalb angrenzende als belastende Strukturelemente erfasst. Für alle lagernden Bauteile wird in der FE-Berechnung eine gelenkige Lagerung unterstellt und alle Belastungen werden als Volllast angenommen. Dargestellt werden die verteilten Lasten jeweils am Fuß des Wand- bzw. Stützenbauteils.

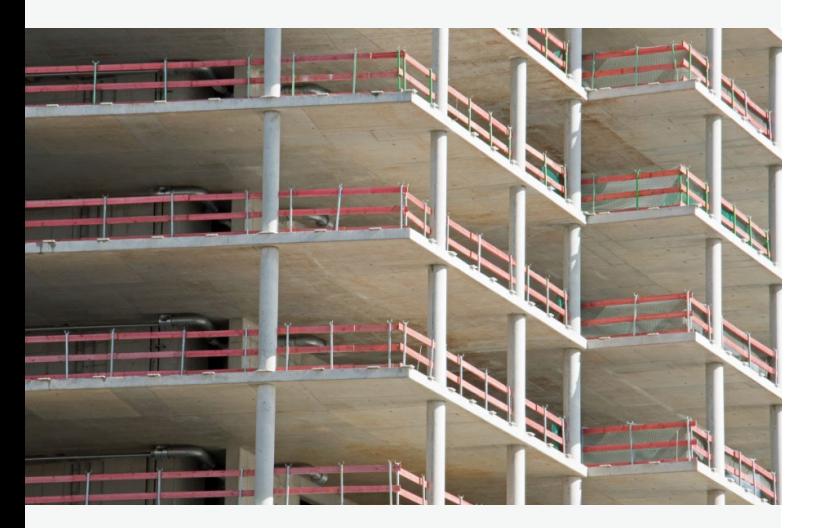

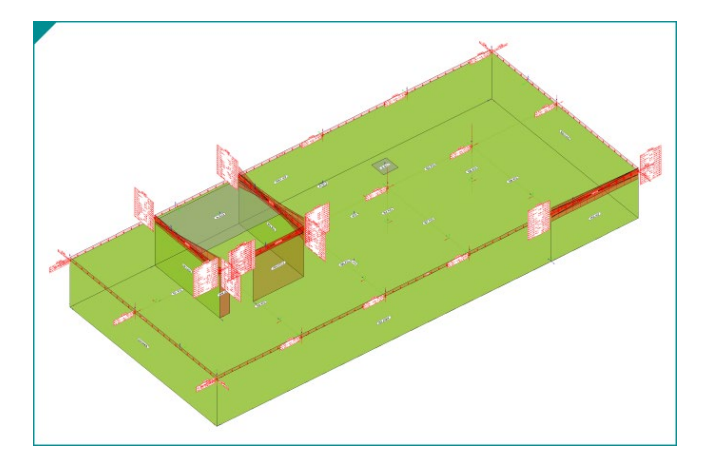

#### Einzel-Bauteil oder Teil-System

Zur Vorbereitung der Bauteilbemessung kann wahlweise auf den Nachweis als Einzel-Bauteil oder als Teil-System zurückgegriffen werden. Wie der Name anzeigt, wird bei der Bemessung als Einzel-Bauteil jeweils ein Bauteil, i.d.R. mit einem BauStatik-Modul, bemessen. Für das Teil-System wird i.d.R. ein MicroFe 2D- oder 3D-FE-Modell verwendet.

Teil-Systeme zur Bauteilbemessung können parallel auch für die Verteilung von Belastungen verwendet werden.

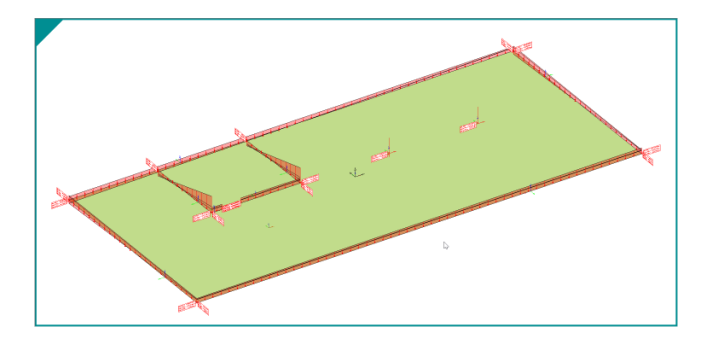

#### Vorgezogene Lastermittlung für Gründung

Bei der klassischen Tragwerksplanung nach dem Positionsprinzip werden einzelne Bauteile unabhängig voneinander berechnet und dimensioniert. Somit reduziert sich der Modellierungs- und Berechnungsaufwand, da die Wechselwirkung durch die mechanische Verbindung nicht direkt, sondern nur durch Annahmen berücksichtigt wird.

Für diese Bearbeitungsmethode werden Lagerreaktionen als Belastungen an folgende Bauteile übertragen. Ist jedoch eine frühzeitige Aussage z.B. zur Gründung gefordert, wird eine vorgezogene Lastermittlung erforderlich, die mit dem StrukturEditor sofort zur Verfügung steht.

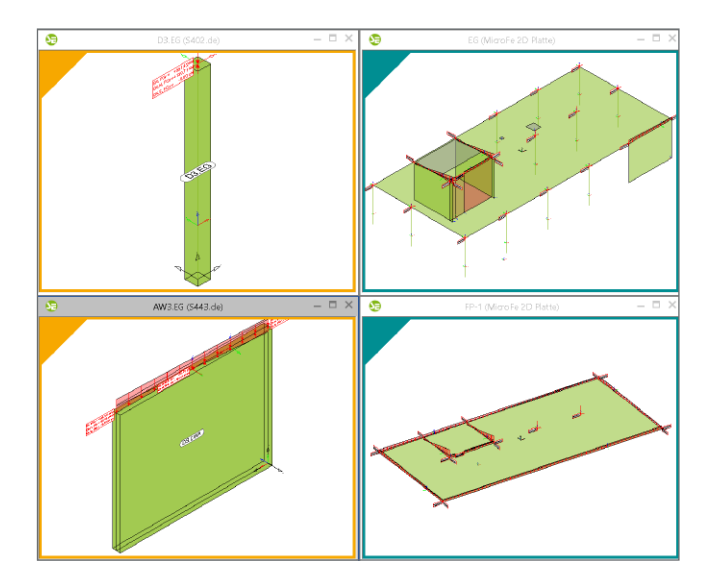

#### Vorbereitung der Bauteilbemessung

Nicht zuletzt durch das komplett vorliegende Belastungsniveau stellen die Berechnungsmodelle eine umfassende Vorbereitung der Bauteilbemessung dar. In den Berechnungssichten wird jeweils ein Berechnungsmodell angezeigt, mit allen nachweisund bemessungsrelevanten Informationen. In den Bemessungsmodellen bleiben nur noch spezielle mechanische Eingaben zur Bearbeitung offen, wie z.B. die Maschenweite der FE-Elemente oder Eingaben zur Steuerung der Bewehrungswahl.

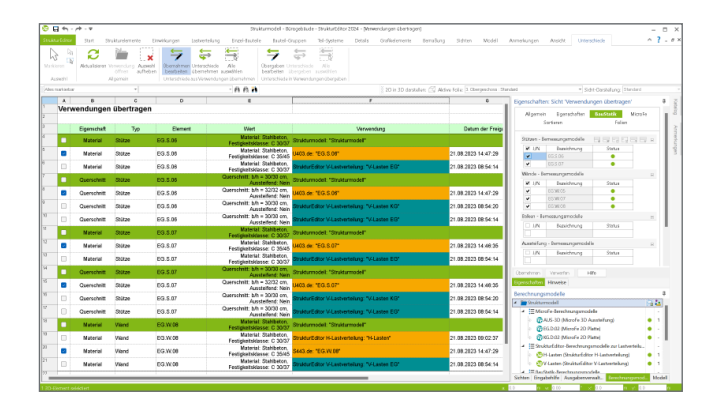

#### Unterschiede ermitteln

Mit dem Strukturmodell ist es einfach, alle Bauteilbemessungen vorzubereiten und auch alternative Bemessungen zu erstellen. Die Strukturelemente werden somit parallel in mehreren Bemessungsmodellen verwendet. Die Art der Verwendung unterscheidet sich z.B. in "lagernd" oder "belastend".

Der StrukturEditor hilft dabei, alle Verwendungen im Blick zu behalten, denn jedes Strukturelement sollte, z.B. in allen Verwendungen, denselben Querschnitt erhalten. Sowohl das Fenster "Modellhinweise" als auch die Listensichten helfen, die Unterschiede zu finden. Mit dem Kontextregister "Modellhinweise", das zum gleichnamigen Fenster angezeigt wird, können vorhandene Unterschiede zwischen den Modellen übernommen werden.

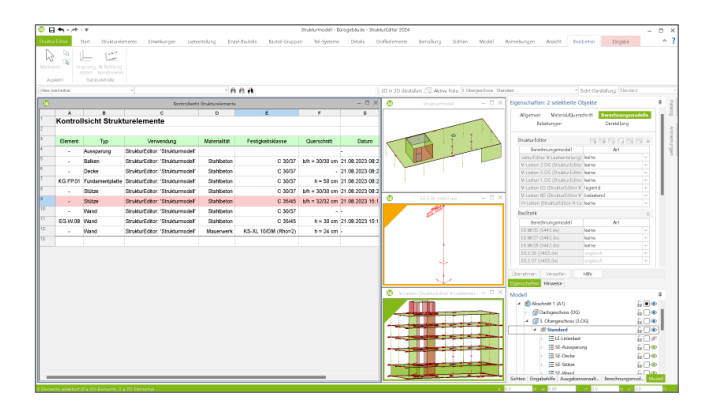

#### Auswertung mit Listensichten

Die Ergebnisse der Lastermittlung und Lastverteilungen können direkt im StrukturEditor über Listensichten ausgewertet werden. Für die Auswertung wird der Umfang über die untersuchte Geometrie des Modells und die gewünschten Berechnungsmodelle festgelegt.

Die Anzahl der Spalten und somit der gewünschten Lastanteile wird über den ListenEditor gesteuert.

Über die Eigenschaften der Listensichten können die gewünschten Einwirkungen ausgewählt werden. Alle Listensichten mit Belastungen können wahlweise als Planteile verwendet oder im Excel-Format exportiert werden.

## Berechnungsmodelle

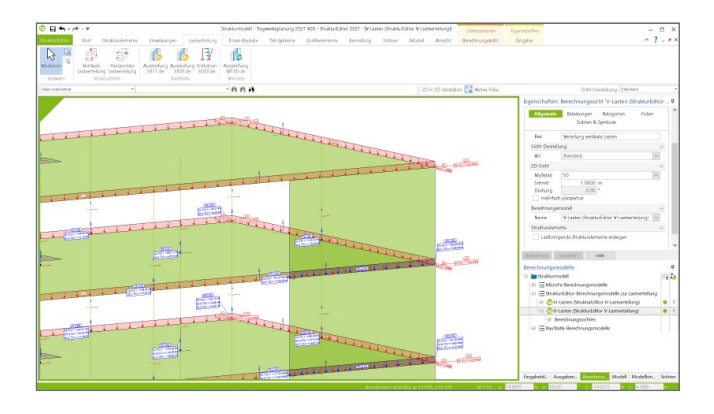

#### Berechnungsmodelle zur Lastverteilung

Als wichtiges Leistungsmerkmal bringt der StrukturEditor die Möglichkeit mit, vertikale und horizontale Belastungen am Tragwerk auf die einzelnen Bauteile zu verteilen.

Die im StrukturEditor enthaltene Lastverteilung erfolgt nach vereinfachten Verfahren und Strategien. So gilt z.B. für die vertikalen Belastungen die These, dass auch für veränderliche Lasten mit Volllast und für Lagerungen immer gelenkige Verbindungen unterstellt werden.

Für die Verteilung der vertikalen Belastungen erzeugt der StrukturEditor ein Berechnungsmodell, welches aus mehreren Lastverteilung<br>
nach dem Positionsprinzip bis in die Gründung überträgt.<br>
nach dem Positionsprinzip bis in die Gründung überträgt.

## und Vorbereitung der Bemessung

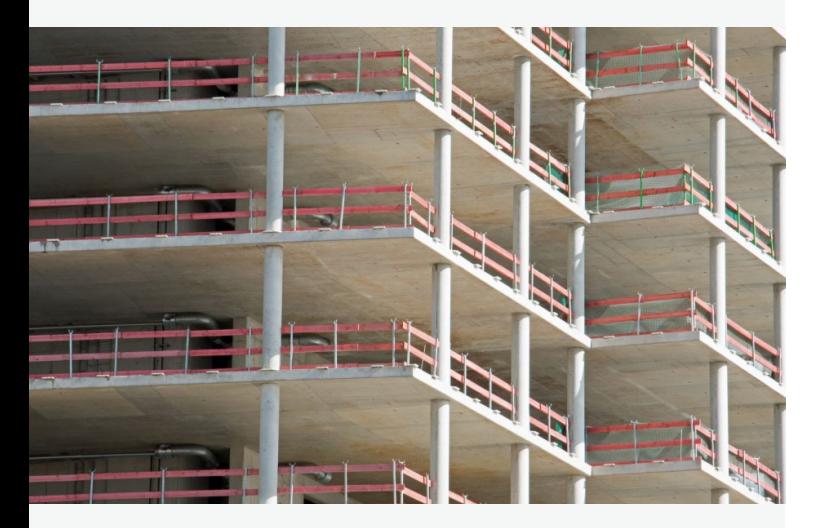

#### Belastungen für Bodenplatten

Die Ermittlung, Verteilung und Zusammenstellung der vertikalen Belastungen im StrukturEditor ist z.B. für eine vorgezogene Beurteilung der Gründung ein deutlicher Zeitvorteil. Sobald das Strukturmodell vorliegt, kann die Gründung bearbeitet werden.

Für die Gründung werden jedoch nicht nur die vertikalen Lastverteilungen berücksichtigt, wahlweise können auch die horizontalen Lastverteilungen Berücksichtigung finden. Hierbei werden die Momente in den Aussteifungswänden in vertikale Trapezlasten überführt und zusätzlich mit den vertikalen Lasten, z.B. aus Eigengewicht und Nutzlast, überlagert.

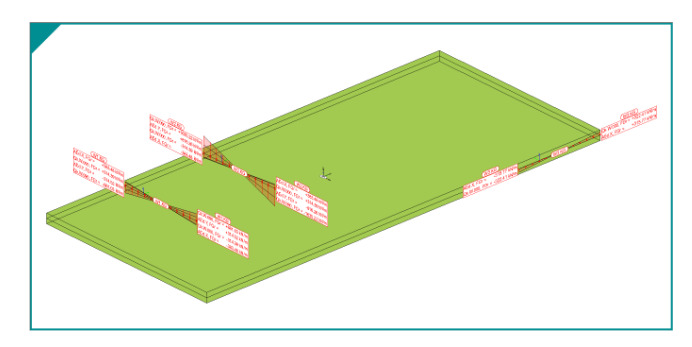

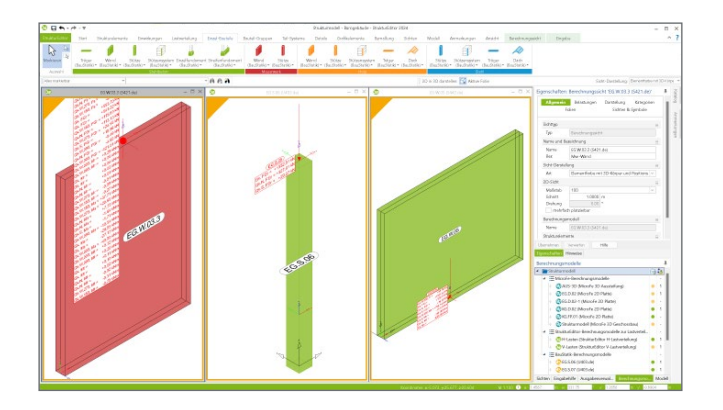

#### Einzel-Bauteile

Zur Bemessung von einzelnen Bauteilen wie Stützen, Wände oder Blockfundamente können gezielt einzelne Strukturelemente gewählt, mit vertikalen und horizontalen Lasten ausgestattet und für die Verwendung in der BauStatik freigegeben werden.

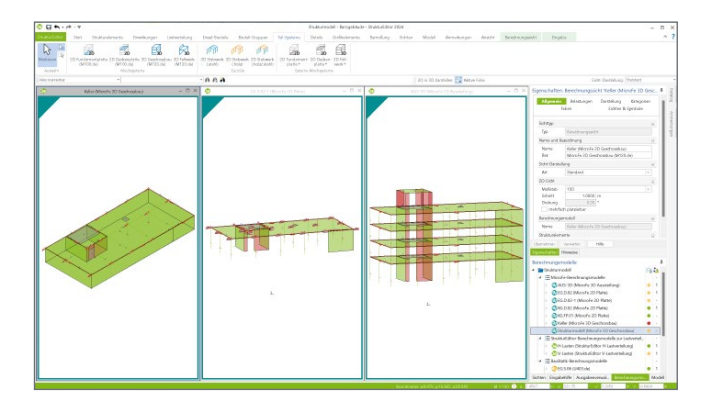

#### Teil-Systeme

Im Zusammenspiel des StrukturEditors mit den klassischen Berechnungsverfahren der BauStatik-Module sowie den Teil-Systemen für 2D- und 3D-FE-Berechnungen mit MicroFe spannt sich für den Tragwerksplaner ein sehr weites und erschöpfendes Feld der Möglichkeiten auf.

#### Strukturelemente und Einwirkungen

Über das Register "Strukturelemente" können Strukturmodelle manuell aus einzelnen Elementen aufgebaut und für die weitere Verwendung in der mb WorkSuite vorbereitet werden. Über das Register "Start" können zur Eingabeunterstützung PDFoder DWG-Dateien hinterlegt werden.

#### Berechnungsmodelle

Alle Berechnungsmodelle, sowohl für die Lastverteilung als auch für die Bemessung von Bauteilen, werden im gleichnamigen Fenster, sortiert nach Zielsystem, aufgeführt. Unterhalb der Berechnungsmodelle können die zugehörigen Berechnungssichten erreicht werden.

#### Kontextregister

Kontextregister bieten einen schnellen Zugriff auf wichtige Funktionen. So wird z.B. die Freigabe einer Berechnungssicht über das Kontextregister "Berechnungssicht" erreicht.

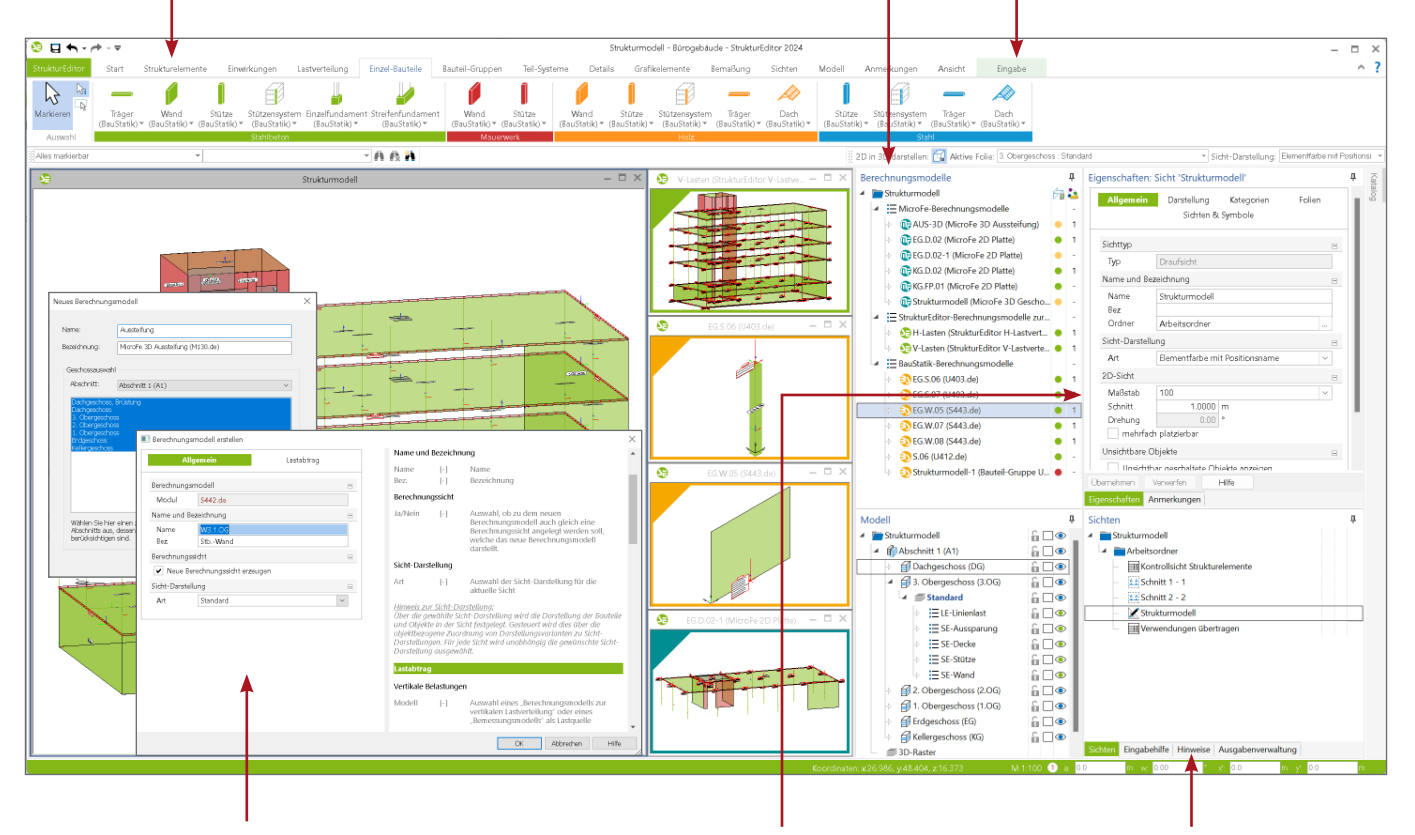

#### Neue Berechnungsmodelle

Werden neue Berechnungsmodelle benötigt, helfen spezielle Dialoge bei der Erstellung. Für Teil-Systeme oder für Lastverteilungen erfolgt die Auswahl der betroffenen Elemente über die Modellstruktur. So werden z.B. für ein Berechnungsmodell einer Geschossdecke alle Wände und Stützen unterhalb als "lagernd" und alle oberhalb als "belastend" eingetragen. Zusätzlich können direkt im Kapitel "Lastabtrag", Lastquellen gewählt werden.

#### Eigenschaften

Das Fenster "Eigenschaften", im Standardfall auf der rechten Seite, zeigen die Eigenschaften des selektierten Strukturelementes der aktiven Sicht oder des im Fenster "Berechnungsmodelle" selektierten Berechnungsmodells.

#### Unterschiede ermitteln

Das Fenster "Hinweise" hilft dem Tragwerksplaner, alle Verwendungen auf Einheitlichkeit im Blick zu behalten. Wird das Fenster markiert, erscheint ein Kontextmenü "Hinweise", mit dem Unterschiede zwischen den Bemessungsmodellen bestimmt werden können. Weitere Schaltflächen ermöglichen auch, ein Modell auszublenden oder alle Unterschiede aus einem Modell zu übernehmen.

## BIM

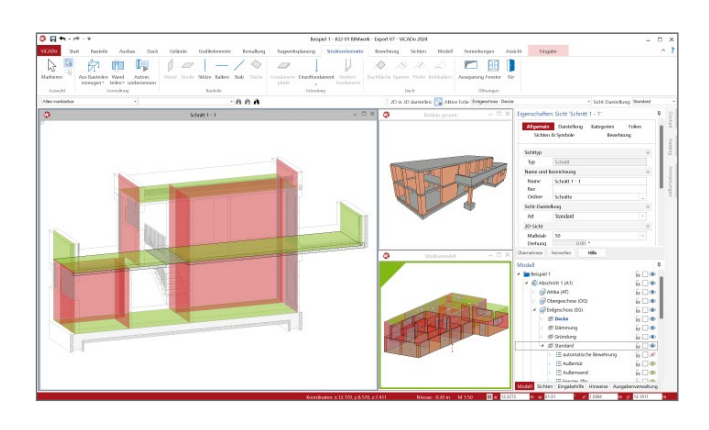

#### BIM in der Tragwerksplanung

Virtuelle Gebäudemodelle stellen bei immer mehr Projekten im Bauwesen die Grundlage der Planungsaufgabe dar. Die Vorteile eines 3D-Modells in Bezug auf die Auswertung und die konsistente Planungsgrundlage sind mittlerweile bekannt und sollen ausgeschöpft werden. Auch die Anzahl der Tragwerksplaner wächst an, die die vorliegenden virtuellen Gebäudemodelle für ihre Aufgaben nutzen wollen. So werden virtuelle Gebäudemodelle von dem Entwurfsverfasser an den Tragwerksplaner weitergereicht, damit diese die Grundlage für die statischen Berechnungen bilden.

### BIM in der Tragwerksplanung

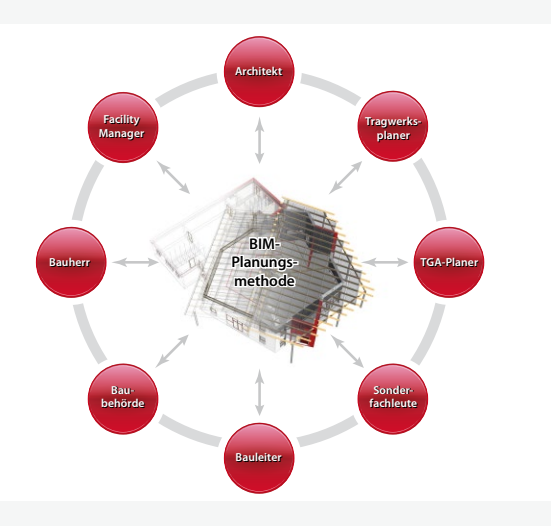

#### Architektur- und Strukturmodelle

Für die Tragwerksplanung spielen neben der Verwendung von Architekturmodellen zusätzlich die Strukturmodelle eine wichtige und zentrale Rolle. Sie fungieren als Bindeglied zwischen den Architekturmodellen in den CAD-Anwendungen und den Bemessungen und statischen Analysen, z.B. in den Finite-Elemente-Anwendungen.

Das Strukturmodell bzw. das Struktur-Analyse-Modell wird aus den tragenden Bauteilen des Architekturmodells abgeleitet. Es bildet als Systemlinienmodell die Tragstruktur des Bauwerkes ab und ermöglicht die Idealisierung und Vereinfachung der Geometrie unabhängig vom Architekturmodell.

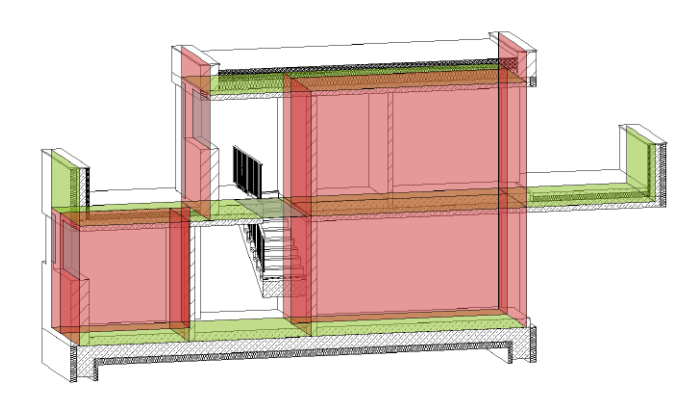

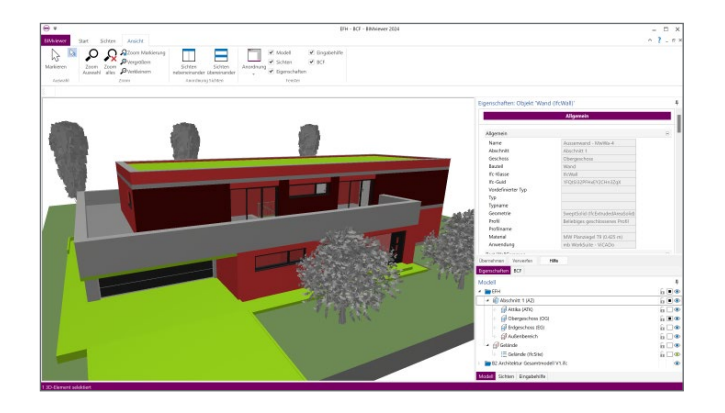

#### BIMviewer

Die mb WorkSuite bringt ein wichtiges Software-Werkzeug auf Ihren Arbeitsplatz, der für den Austausch von Gebäudemodellen sehr hilfreich ist, den BIMviewer.

Hierbei handelt es sich um einen Viewer, der beim Dateiaustausch von BIM-Gebäudemodellen in den Formaten IFC und SAF zur Kontrolle eingesetzt werden kann. Jeder Anwender der mb WorkSuite kann IFC-Dateien öffnen und mithilfe des BIMviewer sichten. Der BIMviewer ist in der Lage, Architekturmodelle im IFC- sowie Struktur-Analyse-Modelle als SAF-Modelle sowie im IFC-Format (IFC-SAV) anzuzeigen. Zusätzlich unterstützt der BIMviewer die modell- bzw. bauteilorientierte Kommunikation in Form von BCF-Dateien.

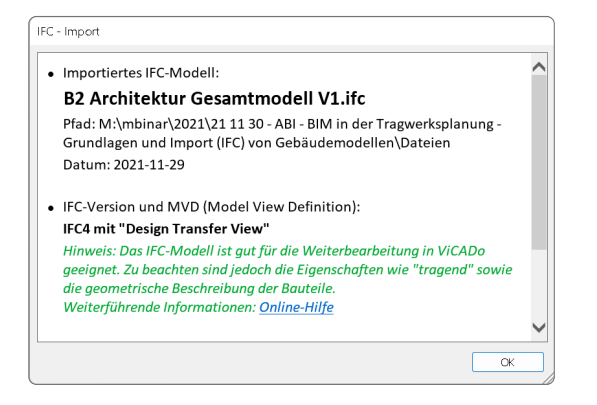

#### BIMwork.ifc - Modellaustausch im IFC-Format

Durch das Zusatzmodul BIMwork.ifc kann das Format "IFC" für den Modellaustausch in der mb WorkSuite genutzt werden.

Die zugehörigen Merkmale umfassen verschiedene Importund Export-Möglichkeiten zum Architekturmodell sowie zum Strukturmodell in den Anwendungen ViCADo und StrukturEditor in der mb WorkSuite.

- Import von Architekturmodellen im IFC-Format
- Export von Architekturmodellen im IFC-Format
- Export des Strukturmodells im IFC-Format (IFC-SAV)
- Export und Import für die Kommunikation im BCF-Format
- Export von Berechnungsmodellen aus dem StrukturEditor im IFC-Format.

#### Ausführungsplanung

Zur Erstellung von Planungsunterlagen wird besonders für die Ausführungsplanung eine geometrisch exakte Beschreibung benötigt, die mit dem Architekturmodell, das dem Tragwerksplaner vorliegt, übereinstimmt. Aus diesem Volumenmodell werden alle erforderlichen Planungsunterlagen, z.B. für Schaloder Bewehrungsplanung, erzeugt und zusammengestellt.

Damit der Tragwerksplaner die beschriebenen Ziele erreicht, sollten idealerweise die folgenden Punkte zu Modellierungsrichtlinien, Umfang des Austausches sowie IFC-Import und -Export Berücksichtigung finden.

#### BIMwork.saf - Austausch Strukturmodell

Für die Tragwerksplanung spielen neben der Verwendung von Architekturmodellen zusätzlich die Strukturmodelle eine wichtige und zentrale Rolle. Sie fungieren als Bindeglied zwischen den Architekturmodellen in den CAD-Anwendungen und den Bemessungen und statischen Analysen, z.B. in den Finite-Elemente-Anwendungen. Über SAF-Modelle können Strukturmodelle bzw. Struktur-Analyse-Modelle zwischen z.B. CADund FEM-Systemen unterschiedlicher Hersteller ausgetauscht werden.

- Export von Berechnungsmodellen
- Import von Struktur-Analyse-Modellen

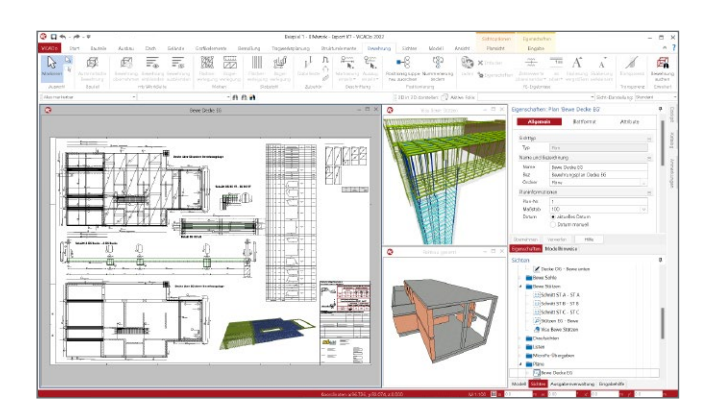

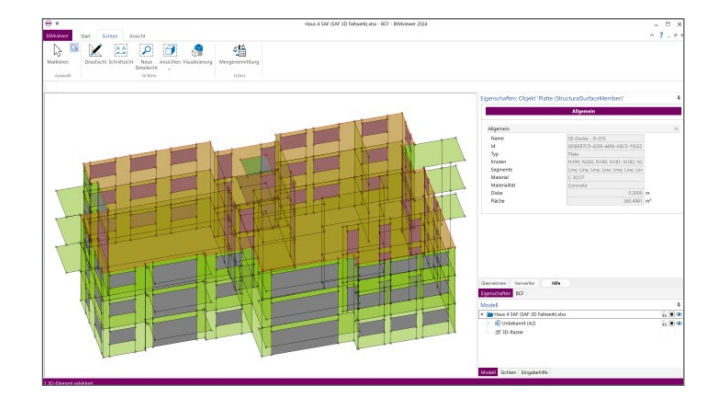

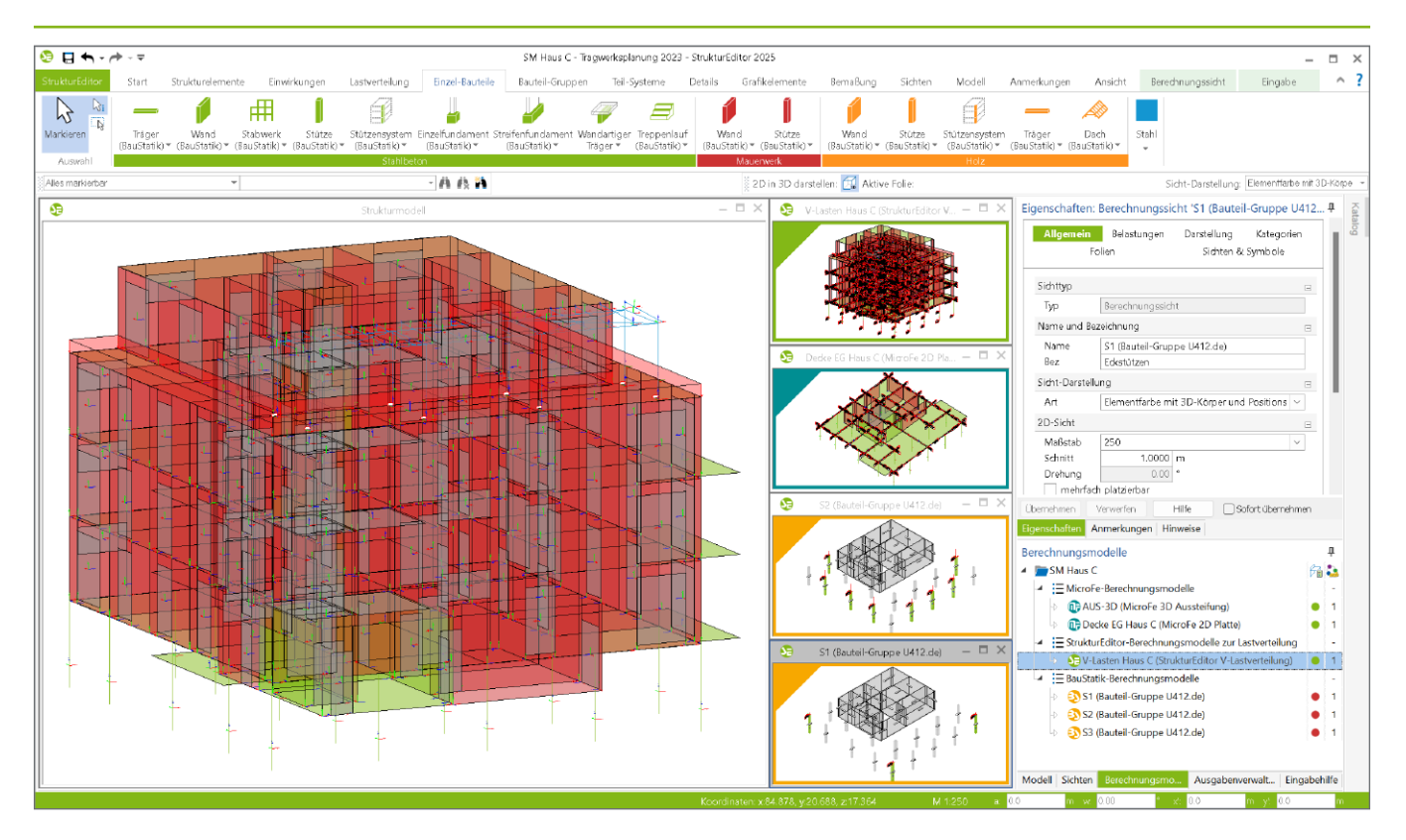

#### **System**

- Verwaltung des Strukturmodells als einheitliche geometrische Grundlage des kompletten Tragwerks
- Verwendung des Strukturmodells aus ViCADo.ing oder ViCADo.struktur
- manuelle Erstellung des Strukturmodells (ohne Verbindung zu einem Architekturmodell)
- **Hinterlegungsobjekte als Arbeitsvorbereitung im** DWG/DXF-Format, in Grafik-Formaten (JGP, BMP)
- **Bearbeitung der Strukturelemente** (Benamung, Ausrichtung, Teilung)

#### **Belastungen**

- zentrale Verwaltung und Darstellung der Belastungen auf das Tragwerk
- Definition von bauteilbezogenen Lasten sowie von Punkt-, Linien- und Flächenlasten

#### **Berechnungsmodelle**

- Vorbereitung der Bauteilbemessung durch zielorientierte Erstellung von Berechnungsmodellen
- Berechnungsmodelle für die Bauteilbemessung
	- mit Modulen der BauStatik (Einzel-Bauteile, 34 Module)
	- mit MicroFe- und EuroSta-Modellen (Teil-Systeme)
- Berechnungsmodell zum Durchstanznachweis inkl. Lastermittlung über Einzugsflächen (BauStatik S290.de)
- Erstellung von Berechnungsmodellen für die Lastermittlung mit Modulen der BauStatik (4 Module)

#### **Dokumentation**

 tabellarische Dokumentation des Strukturmodells über das BauStatik-Modul "S008 Strukturmodell einfügen"

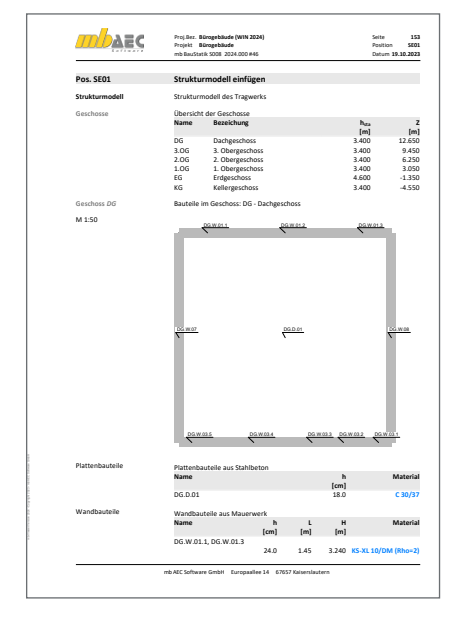

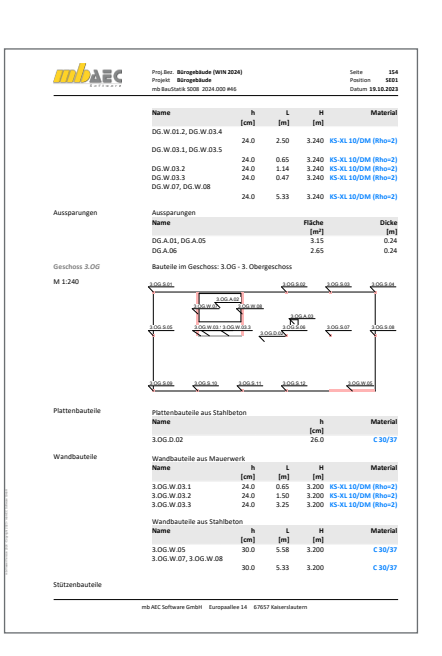

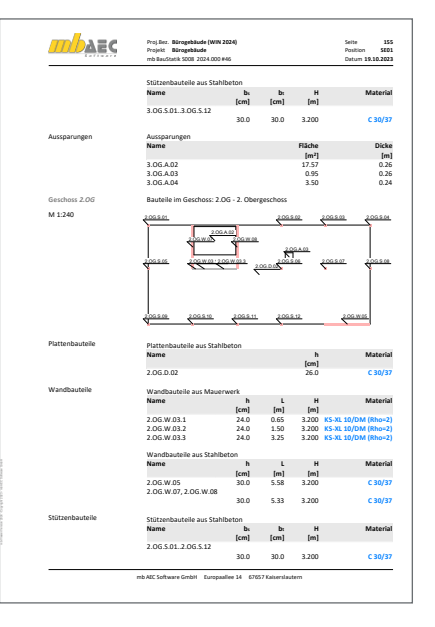

#### E010 **Grafikelemente und Pläne**

#### **499,- EUR**

#### **Grafikelemente**

- **Erstellung von 2D-Zeichungen in Sichten**
- Platzierung von Texten und Beschriftungen mit Elementbezug
- Erzeugung von Maßketten für Strecken und Winkel

#### **Sichten**

- Aufbereitung von Sichten zu Planteilen
- **Erstellung von Plansichten**
- Zusammenstellung von Plänen für die Dokumentation
- Einfügen der Pläne in der Statik-Dokument über das BauStatik-Modul "S008 Strukturmodell einfügen"
- **Erstellung von Detailsichten**

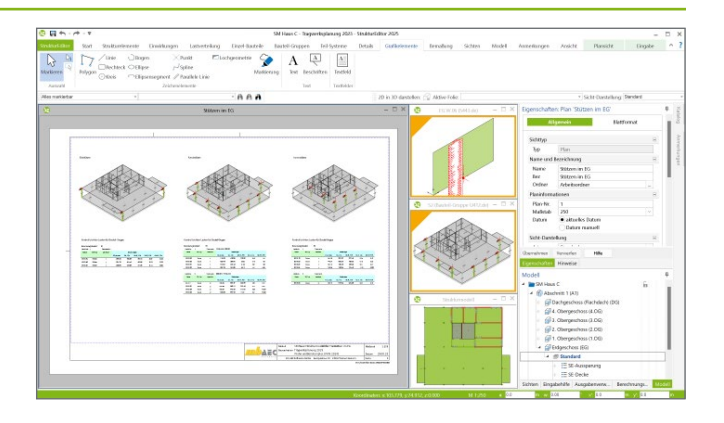

#### E014 **PDF-Dateien als Hinterlegungsobjekte**

#### **299,- EUR**

- **Hinterlegung von PDF-Dateien** 
	- zur grafischen Ausgestaltung der Plansichten
	- als Eingabehilfe bei der manuellen Erstellung des Strukturmodells
- leichte maßstäbliche Skalierung durch Abgreifen bekannter Längen
- Steuerung der Sichtbarkeit durch eigene Objekt-Kategorien
- platzierbar in allen Sichten (Draufsichten und Schnitte)
- Steuerung des Darstellungsumfangs über Randzuschnitt

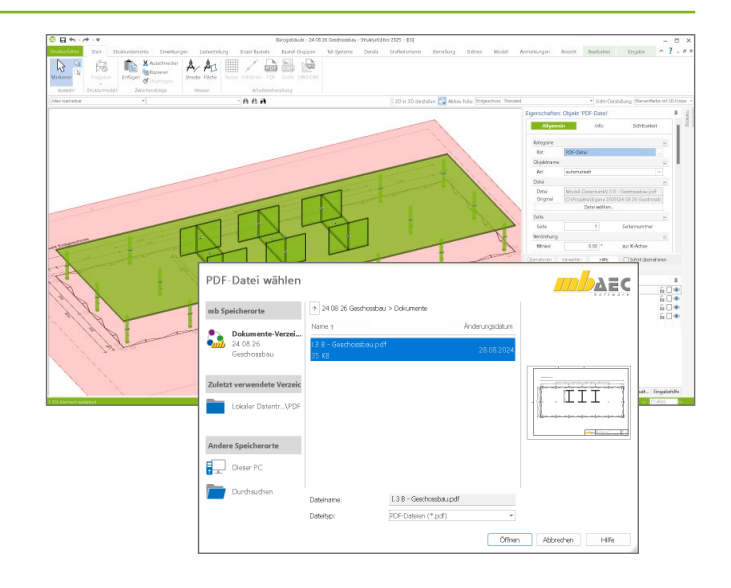

#### E020 **Export der Auswertungen im Excel-Format**

#### **299,- EUR**

- Export der Listensichten im XLS-Format **Listensichten mit Informationen**
- zu Geometrie und Materialität der Strukturelemente
- **Listensichten mit bauteilbezogenem** Belastungsniveau

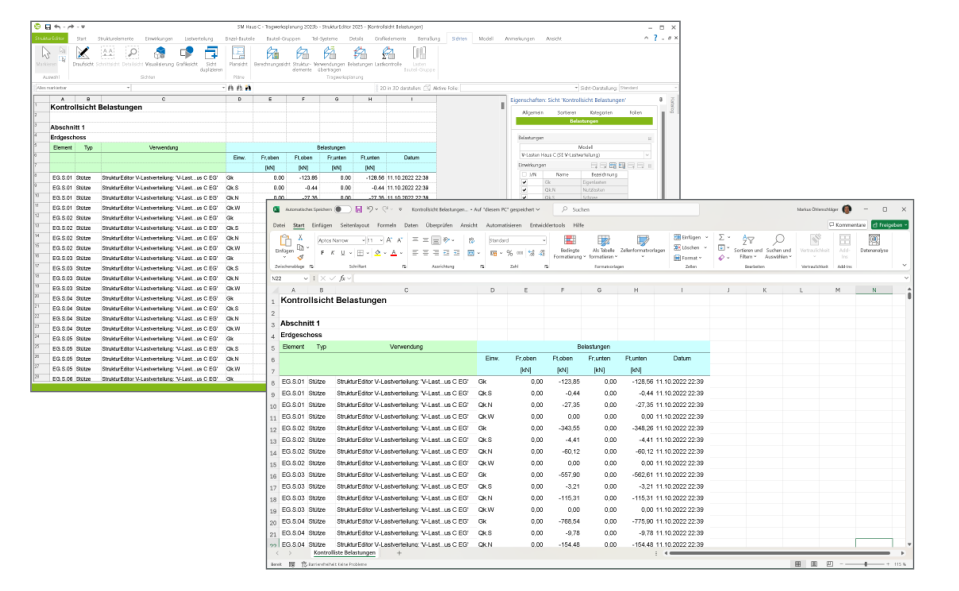

#### E030.de **Lastverteilung**

#### **1.299,- EUR**

#### **Belastungen**

- Verteilung der vertikalen Einwirkungen auf die lastabtragenden Bauteile (Verteilung erfolgt nach dem Prinzip der Positionsstatik)
- Ermittlung der Windlasten auf das Tragwerk
- Verteilung der horizontalen Einwirkungen auf die aussteifenden Bauteile
- **Ermittlung von Belastungen aus Deckensystemen zur** Bemessung von Stahlbeton-Unterzügen in der BauStatik (Lastmodell Balken)

#### **Listensichten**

Kontrolle der Belastungen über Listensichten

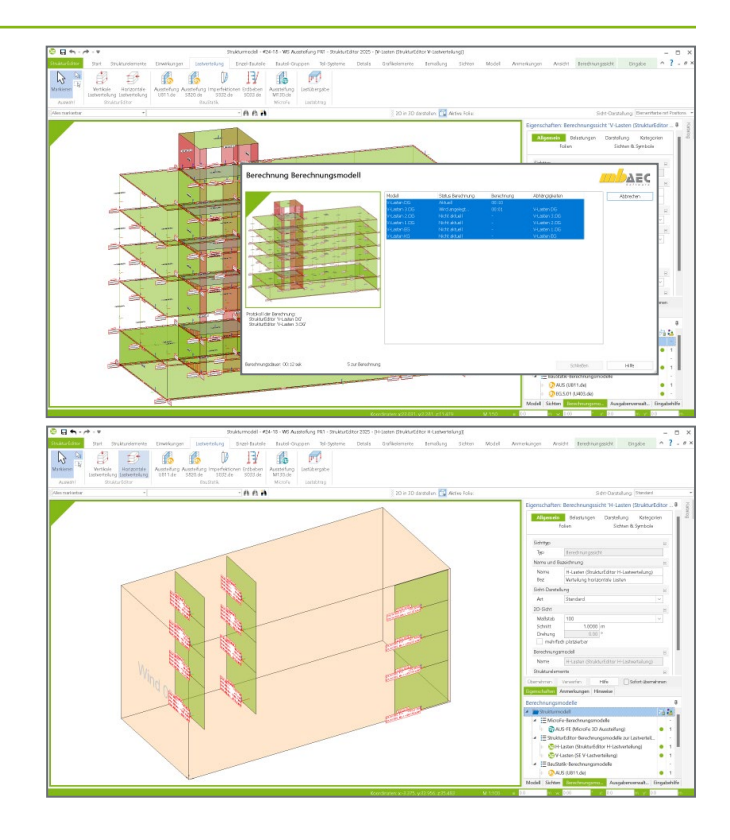

#### E040 **Unterschiede ermitteln und ausgleichen**

#### **Unterschiede**

- Ermittlung von Unterschieden zwischen den Verwendungen (Bauteilbemessungen)
- Darstellung der Unterschiede im Fenster "Modell-Hinweise"
- Auflistung von ausgewählten Unterschieden in speziellen Listensichten

#### **Auflösen der Unterschiede**

- Übernahme von Unterschieden in den Verwendungen
- Übertragung der Unterschiede aus dem StrukturEditor

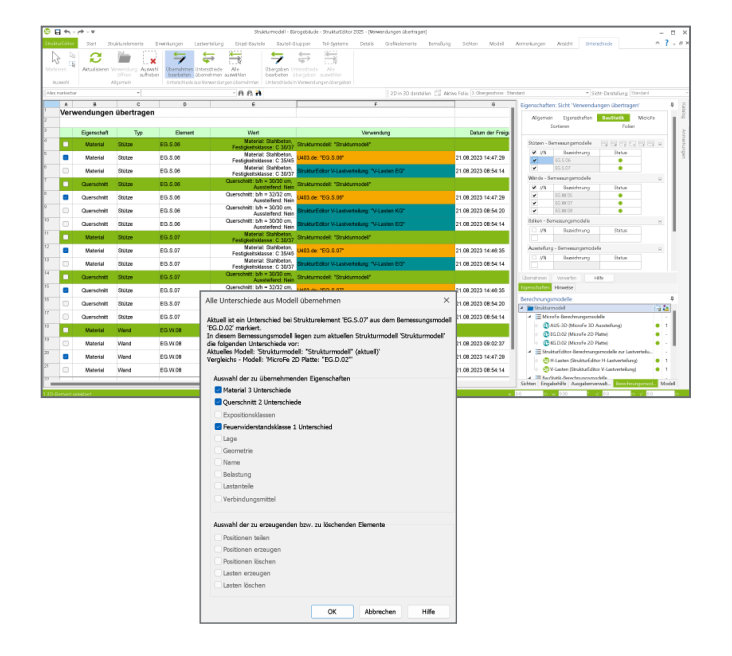

#### **999,- EUR**

#### **499,- EUR**

#### **Berechnungsmodelle**

- **Bildung von Bemessungsgruppen für Stützenpositionen**
- **grafische Darstellung in Berechnungssichten**
- übersichtliche Dokumentation in Listensichten

#### **Auswertung**

- Ermittlung der umhüllenden Schnittgrößen und Dokumentation der maßgebenden Schnittgrößen
- Einteilung der Stützen in Laststufen mit Grenzwerten oder manuell
- Vorbereitung der Bemessung für die BauStatik-Module U403.de, U411.de, U412.de

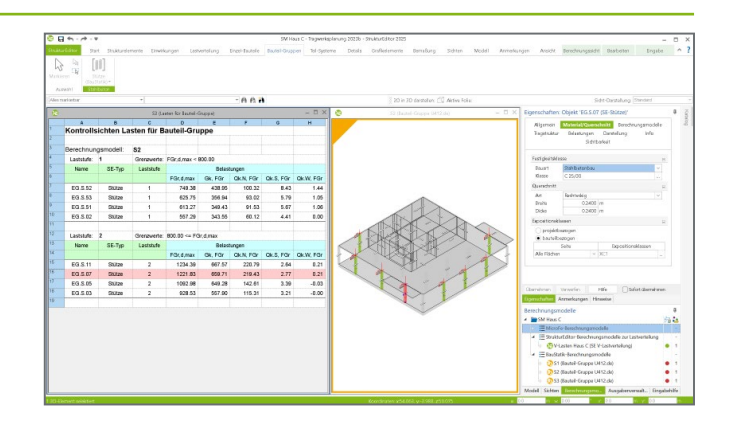

#### E317.de **Berechnungsmodell Wandartiger Träger aus Stahlbeton**

#### **799,- EUR**

#### **Berechnungsmodelle**

- **Bildung von Berechnungsmodellen für** wandartige Träger aus Stahlbeton
- **grafische Darstellung in Berechnungssichten**

#### **Auswertung**

- Ermittlung der Belastungen am Wandkopf und Wandfuß über Berechnungsmodelle zur vertikalen Lastverteilung oder MicroFe-Bemessungmodellen (M100.de)
- Vorbereitung der Bemessung für das BauStatik-Modul "S360.de Stahlbeton-Träger, wandartig"

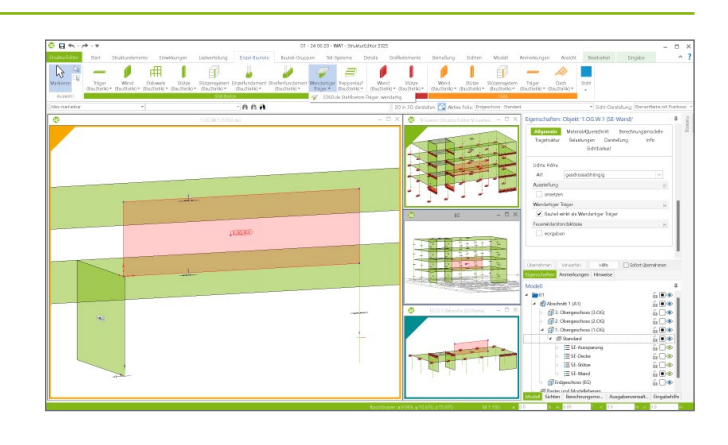

#### **Englische Ein- und Ausgabe für die mb WorkSuite**

#### **1.999,- EUR**

Die gesamte mb WorkSuite kann um die englische Sprache für alle Ausgaben und Eingaben erweitert werden.

So kann eine Statik in deutscher Sprache erstellt werden (Eingabe), das Statik-Dokument entsteht aber in englischer Sprache (Ausgabe). Es besteht auch die umgekehrte Möglichkeit, dass englischsprachige Anwender die mb WorkSuite in ihrer vertrauten Sprache bedienen, die Ausgaben aber weiterhin in deutscher Sprache entstehen.

Für die Anwendung im StrukturEditor bedeutet dies im Detail:

- Wechsel der Eingabesprache auf "Englisch" (Oberfläche, Eingabe, Texthilfe und Dialoge), Sprachauswahl erfolgt im ProjektManager
- **in Statik-Dokumente der BauStatik integrierte Ausgaben** werden automatisiert an die Dokumentsprache angepasst
- englische Ausgabe für alle Ergebnisse
- Sprachauswahl erfolgt zentral im Modell für alle Ausgaben
- individuelle Layout-Gestaltung für englische Ausgaben über den LayoutEditor

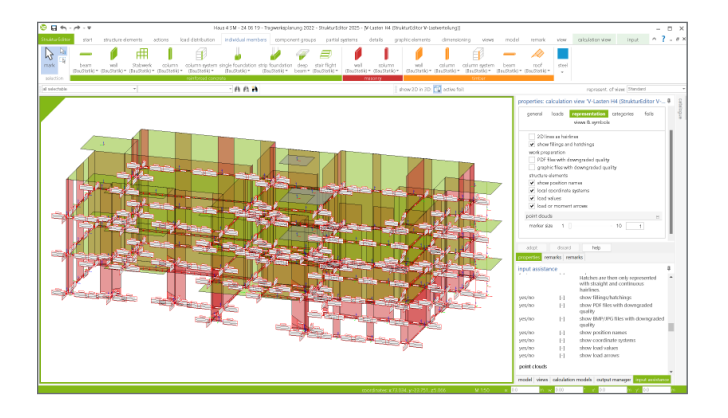

### StrukturEditor – Bearbeitung & Verwaltung des Strukturmodells

#### StrukturEditor – Bearbeitung & Verwaltung des Strukturmodells

Der StrukturEditor ist ein zentrales Werkzeug für die Tragwerksplanung in der mb WorkSuite.

Das komplette Tragwerk wird im StrukturEditor als Systemlinienmodell abgebildet, dem Strukturmodell. Dieses steht im Projekt als Grundlage für alle Nachweise, Lastermittlungen und Auswertungen zur Verfügung.

© mb AEC Software GmbH. Änderungen und Irrtümer vorbehalten. Es gelten unsere Allg. Geschäftsbedingungen.

Betriebssysteme: • Windows 10 (22H2, 64-Bit)

• Windows 11 (23H2, 64-Bit) • Windows Server 2022 (21H2) mit Windows Terminalserver

Alle Preise zzgl. Versandkosten und ges. MwSt. Hardlock für Einzelplatzlizenz je Arbeitsplatz erforderlich (95,- EUR). Folgelizenz- und Netzwerkbedingungen auf Anfrage.

### Bestellung

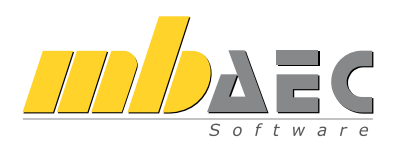

Bitte Zutreffendes ankreuzen:

#### **Bestellung**

Hardlock-Nr. *(falls vorhanden)*

Ich wünsche eine persönliche Beratung und bitte um Rückruf.

Ich bitte um Zusendung von Informationsmaterial.

#### **StrukturEditor**

#### **Grundmodul**

- E001.de StrukturEditor **0,- EUR**
	- Das Grundmodul steht allen Anwendern der mb WorkSuite kostenlos zur Verfügung.
	- Übernahme des Strukturmodells aus ViCADo.ing / ViCADo.struktur
	- manuelle Eingabe des Strukturmodells (inkl. DWG-Import und Lasten)
	- Berechnungsmodelle für BauStatik (Einzel-Bauteile)
	- Berechnungsmodelle für MicroFe und EuroSta (Teil-Systeme)
	- Dokumentation mit dem BauStatik-Modul S008

#### **Zusatzmodule**

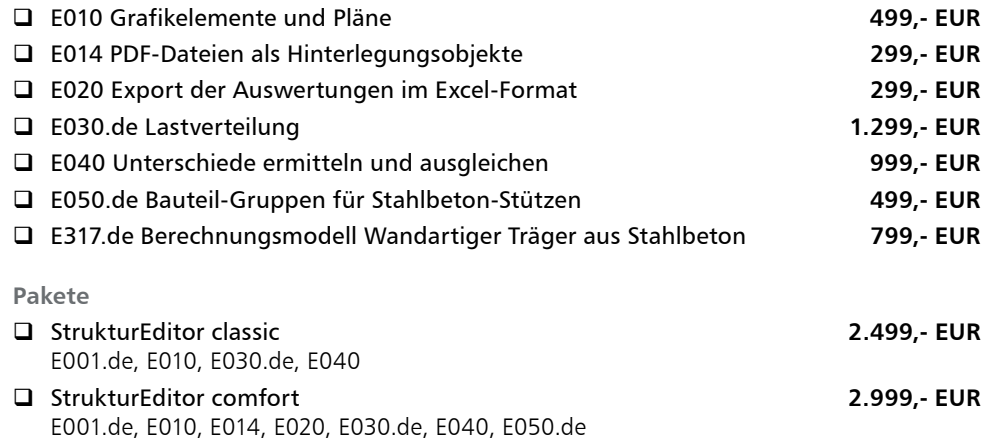

**Antwort an mb AEC Software GmbH, Europaallee 14, 67657 Kaiserslautern Telefon: 0631 550999-11, E-Mail: info@mbaec.de, Internet: www.mbaec.de**

Firma Kunden-Nr. *(falls vorhanden)*

### E-Mail: info@mbaec.de

Absender:

 $\mathcal{L}_\text{max} = \mathcal{L}_\text{max} = \mathcal{$ Vorname, Name

Straße, Hausnummer *(ggf. App.-Nr., etc.)*

 $\mathcal{L}_\text{max}$  $PIZ/Ort$ 

Telefon/Fax

 $\mathcal{L}_\text{max}$ E-Mail

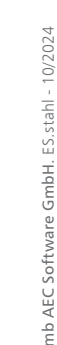

© mb AEC Software GmbH. ES.stahl - 10/2024